# (19)中华人民共和国国家知识产权局

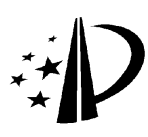

# (12)发明专利

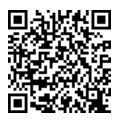

(10)授权公告号 CN 103345540 B (10)授权公告号 CN 103345540 B (45)授权公告日 2014.08.13

- (21)申请号 201310202295.6
- (22)申请日 2013.05.27
- (73)专利权人 华东师范大学 地址 200241 上海市闵行区东川路 500 号
- (72)发明人 朱良峰 潘信 王喜凤 张兵 李明江 王子奇 尤嵩
- (74)专利代理机构 上海蓝迪专利事务所 31215 代理人 徐筱梅 张翔
- GO6F 17/50 (2006.01) GO6T 17/05 (2011.01)  $(51)$  Int. Cl.
	- 审查员 刘清泉

#### (54) 发明名称

一种在数字地球软件平台上模拟和显示地质 钻孔信息的方法

# (57) 摘要

本发明公开了一种在数字地球软件平台上模 拟和显示地质钻孔信息的方法,包括以下步骤 : 钻孔数据规范化及建库 ;设置三维建模控制参 数 ;根据孔口地理坐标生成钻探点位 ;根据钻孔 分层信息生成钻孔分层散点 ;根据钻孔分层信息 生成管状实体模型 ;构建基于 LOD 的海量钻孔模 型多尺度表达机制 ;在数字地球平台上进行三维 可视化及查询、分析操作。本发明的实现过程简 单、自动性高,生成的钻孔模型不仅信息丰富、交 互性强、可视化效果好,而且易于在国际互联网上 进行分发、集成与共享。本发明有助于地质工作者 向其它科研人员、专业技术人员以及社会公众展 示、分发自己拥有的钻孔信息。

 $\mathbf{r}$ CN 103345540 B 103345540 B 103345540  $\lesssim$ 

权利要求书3页 说明书20页 附图6页

1. 一种在数字地球软件平台上模拟和显示地质钻孔信息的方法,其特征在于 :建立一 个统一的钻孔数据库标准,设置三维建模控制参数,依次将钻探点位信息、钻孔分层散点信 息和钻孔管段信息组织成 KML 格式的钻探点位模型、钻孔分层散点模型和钻孔管段模型, 构建基于细节层次模型的海量钻孔模型多尺度表达机制,最后将模型加载到数字地球软件 平台中进行可视化及查询、分析 ;其具体步骤是 :

步骤 1、钻孔数据规范化及建库

首先,将钻孔资料所蕴含的信息分为三类 :钻孔基本信息、地层几何结构信息和地层属 性参数信息 ;

然后,设计四个通用的数据库表格来存储钻孔的基本信息和地层几何结构信息,具体 包括 :(1)钻孔类别表,存储钻孔类别名称及其对应的代码 ;(2)钻孔基本信息表,存储钻 孔的编号、名称、类别、地理坐标、孔口标高、深度、地下水位、孔径、开工日期、完工日期、现 场工程师基本信息 ;(3)钻孔分层信息表,存储钻孔中各个地层的分层序号、地层编号、层 顶埋深、层底埋深和详细描述 ;(4)整体地层信息表,存储整体地层序号、地层编号、地层名 称、形成年代、地质成因、填充颜色、总体描述数据项 ;

接着,使用Microsoft Excel创建一个电子表格文件,并在这个电子表格文件中创建钻 孔类别表、钻孔基本信息表、钻孔分层信息表和整体地层信息表四个工作表,将整理好的钻 孔数据导入或录入到相应的工作表中,实现钻孔信息的统一存储、建库 ;

步骤 2、设置三维建模控制参数

设置横向缩放系数 $S_{\mu}$ 纵向缩放系数 $S_{V}$ 和整体抬升高度 $U$ 三个参数来控制钻孔三维模 型的几何尺寸以及钻孔模型在地球空间中的放置高度,其中:横向缩放系数 $S_H$ 用于控制钻 孔在水平方向上的缩放比例;纵向缩放系数 $S_{V}$ 用于控制钻孔在竖直方向上的缩放比例;整 体抬升高度<sup>U</sup> 用于将钻孔抬升到地形面以上,从而使钻孔三维模型悬挂于实际钻探点位的 上方 ;

使用以下公式计算缩放变换后的孔径 Diameter 和孔深 Depth:

Diameter = Diameter $^{'}\times S_{\textit{H}}$  ;

Depth = Depth  $\times$   $S_{\rm\scriptscriptstyle V}$  ;

式中,Diameter<sup>'</sup>为钻孔基本信息表中存储的实际孔径,Diameter 为重构钻孔三维模型 时需要绘制的孔径, Depth<sup>'</sup> 为钻孔的实际深度, Depth 为重构钻孔三维模型时需要绘制的深 度, $S_{\text{H}}$ 为横向缩放系数, $S_{\text{V}}$ 为纵向缩放系数;

使用以下公式计算整体抬升后的孔口标高 Zo:

 $Z_0 = Z_0^{'\prime} + U;$ 

式中, $Z_0$ <sup>'</sup>为钻孔基本信息表中存储的孔口实际标高, $Z_0$  为抬升后的孔口标高, $U$  为整体 抬升高度 ;

步骤 3、根据孔口地理坐标生成钻探点位

首先使用 KML 中的 <Style> 标签定义钻探点位地标的外观样式,然后从钻孔基本信息 表中提取孔口坐标,并使用 <Placemark> 标签定义钻探点位的地理位置和描述信息,从而 以地标的形式来表达地质钻孔在地表的空间分布情况 ;

定义钻探点位地标的外观样式包括两部分工作 :一是代表钻探点位的图标样式,需要 定义图标的颜色以及图标文件的引用地址 ;一是地标说明气泡框样式,需要设置气泡框的

背景色、文本前景色和气泡框中显示的文本 ;

钻探点位所处的地理位置,包括孔口经度和纬度直接从钻孔基本信息表中提取,然后 用 <Point> 标签来定义 ;与钻探点位相关的描述信息主要是该点位所代表的钻孔的基本信 息,从钻孔基本信息表中提取,然后以地标说明气泡框的形式展现出来 ;使用标准的超文本 标记语言 HTML 来描述这类信息,并将其放入 CDATA 标签,与 <Point> 标签定义的钻探点位 坐标组合在一起,形成钻探点位地标的完整定义 ;

步骤 4、根据钻孔分层信息生成钻孔分层散点

首先从钻孔分层信息表中提取地层分层数据,然后结合钻孔基本信息表中的孔口地理 坐标,计算出各个分层散点的三维坐标,接着使用 KML 中的 <Style> 标签定义钻孔分层散点 的外观样式,最后使用 <Placemark> 标签定义钻孔分层散点的空间位置及附属信息,以重 现钻孔中各个分层散点在三维空间中的相对位置 ;

钻孔分层散点的经度、纬度与该孔的孔口经度、纬度相同,直接从钻孔基本信息表中提 取;为计算钻孔分层散点的高程,须首先从钻孔分层信息表中提取该孔第 i 层地层的层顶 埋深 $Z_{i\ \textit{From}}$ 、层底埋深 $Z_{i\ \textit{To}}$ ,其中  $i\ \geqslant\ 1$ ,然后使用以下公式计算各个分层散点的高程值 :

 $Z_i = Z_0 - Z_i$ <sub>From</sub>  $\times S_V$ ;

 $Z_{i+1} = Z_0 - Z_{i T_0} \times S_V$ ;

式中, $Z_i$  为该孔第  $i$  个分层散点的高程, $Z_{i+1}$  为第  $i+1$  个分层散点的高程, $Z_0$  为整体抬 升后的孔口标高,  $Z_i$   $_{\text{From}}$  为第  $i$  层的层顶埋深,  $Z_i$   $_{\text{To}}$  为第  $i$  层的层底埋深,  $S_v$  为纵向缩放系 数 ;

定义钻孔分层散点的外观样式包括三部分工作 :一是代表钻孔分层散点的图标样式, 需要定义图标的颜色以及图标文件的引用地址 ;二是用来标示每个分层散点高程的高程标 注样式,需要定义高程标注的颜色及缩放比例 ;三是钻孔分层散点说明气泡框样式,需要设 置气泡框的背景色、文本前景色和气泡框中显示的文本 ;

计算出钻孔分层散点的三维坐标之后,使用 <Point> 标签来定义各个散点的空间位 置 ;与钻孔分层散点相关联的描述信息包括该散点的上覆地层信息、下伏地层信息以及该 散点所属的钻孔的基本信息,可放入分层散点说明气泡框来展现 ;使用标准的 HTML 来定义 这类描述信息,并将其放入 CDATA 标签,然后将其与 <Point> 标签定义的钻孔分层散点坐标 组合在一起,形成钻孔分层散点地标的完整定义 ;

步骤 5、根据钻孔分层信息生成管状实体模型

首先从钻孔分层信息表中提取地层分层信息,然后结合钻孔基本信息表中的孔口地理 坐标,计算出各个管段控制节点的三维坐标,接着使用 KML 中的 <MultiGeometry> 标签定义 管段的空间位置,使用 <Style> 标签定义管段的外观样式,使用标准的 HTML 定义管段的描 述信息,最后将以上信息统一放入 <Placemark> 标签内,以重现钻孔的三维立体形态 ;

使用正十二棱柱来模拟钻孔的各个管段 ;对于一个特定的管段,通过以下公式计算出 正十二棱柱顶面上各个顶点的三维坐标即经度、纬度和高程 :

 $X = X_{From} + Diameter / 2 \times \sin(30^{\circ} \times j)$ ;

 $Y_i = Y_{\text{From}} + \text{Diameter}$  / 2  $\times$  Cos(30<sup>0</sup>  $\times$  j);

 $Z_i = Z_{From}$ 

式中: $j$  为正十二棱柱顶面上各顶点的序号,  $j = 1, \dots, 12$ ;  $X_i, Y_j, Z_j, \dots$ 

点 P<sub>j</sub> 的经度、纬度和高程;X<sub>From</sub>、Y<sub>From</sub>、Z<sub>From</sub> 为该顶面上地层分层散点 P<sub>From</sub> 的经度、纬度和高 程: Diameter 为缩放变换后的孔径;

使用上面的公式,同样可计算出正十二棱柱底面上各个顶点的三维坐标 ;

这时,须用位于正十二棱柱底面的地层分层散点 P<sub>ro</sub> 的经度 X<sub>ro</sub>、纬度 Y<sub>ro</sub> 和高程 Z<sub>ro</sub> 代替  $\mathrm{P}_{\mathit{From}}$  的坐标 ;

计算出管段控制节点的三维坐标之后,即可使用 KML 中的 <MultiGeometry> 标签来定 义钻孔管段的空间位置 ;每个管段均由 14 个多边形围成,包括 1 个顶面为正十二边形、1 个 底面为正十二边形和 12 个侧面为矩形 ;使用 <Polygon> 标签定义这 14 个多边形 ;

定义钻孔管段的外观样式包括两部分工作 :一是代表钻孔管段的正十二棱柱的各个多 边形的样式,需要定义多边形的填充颜色 ;一是钻孔管段说明气泡框样式,需要设置气泡框 的背景色、文本前景色和气泡框中显示的文本 ;

与钻孔管段相关联的描述信息包括该管段所代表的地层信息以及该管段所属钻孔的 基本信息,这些信息可放入钻孔管段说明气泡框来展现 ;使用标准的 HTML 来定义这类描述 信息,并将其放入 CDATA 标签,与 <MultiGeometry> 标签定义的钻孔管段多边形组合在一 起,形成钻孔管段的完整定义 ;

步骤 6、构建基于 LOD 的海量钻孔模型多尺度表达机制

首先将前述各步骤生成的模型归并为两种不同的尺度 :一种是适合于宏观大范围场景 显示的低细节层次的模型,包括钻探点位模型 ;另一种是适合于局部区域小范围显示的高 细节层次的模型,包括钻孔分层散点及管状实体模型,然后使用 KML 中的 <Region>、<Lod>、 <NetworkLink> 标签,定义控制多尺度钻孔模型加载及显示的参数,以实现海量钻孔模型在 数字地球平台上的快速存取、及时更新和实时渲染 ;

作为低细节层次的模型,钻探点位模型的数据结构比较简单,数据量也很小,适合于在 大范围低分辨率场景下展示大量的地质钻孔的场合 ;钻孔管段及分层散点模型则是高细节 层次的模型,其数据结构复杂,数据量也比较大,只适合于在局部区域小范围高分辨率场景 下显示少量钻孔的内部细节的场合 ;

步骤 7、在数字地球平台上进行三维可视化及查询、分析操作

将生成的钻孔模型加载到数字地球平台中,进行可视化展示与三维分析 ;基于数字地 球软件平台,不仅将钻探点位直接展示在起伏的地形以及清晰的遥感影像图上,还浏览、分 析钻孔的三维模型 ;通过鼠标和键盘交互设备,在三维空间中选取特定的钻探点位、钻孔管 段及分层散点,查询与这些空间对象相关联的属性信息 ;其中,所述数字地球平台为Google Earth、NASA World Wind、Microsoft Virtual Earth、ESRI ArcGIS Explorer。

# 一种在数字地球软件平台上模拟和显示地质钻孔信息的方

## 法

#### 技术领域

[0001] 本发明涉及地球空间信息技术领域中的数字地球技术,具体地说是一种在数字 地球软件平台上模拟和显示地质钻孔信息的方法,该方法针对地质钻孔数据进行处理,能 够解决在数字地球软件平台上管理、模拟、显示、分析地质钻孔信息过程中所遇到的各种难 题。

# 背景技术

[0002] 在实际的地质工作中,地质钻探是一类常见且重要的地质信息获取方式。通过钻 孔,不仅能够获取钻探点位处的地层分布情况以及岩土体物理力学指标,还可根据钻孔资 料构建地下地质体的三维实体模型,在三维空间中重现地下地层的空间分布特征及其内部 物理、化学、水文地质、工程地质等属性参数的展布规律。近年来,钻孔信息的管理与可视化 一直是国内外工程地质、岩土工程领域的重要研究方向,相关的研究进展主要体现在钻孔 数据管理技术和钻孔信息可视化技术这两个方面。在钻孔数据管理技术方面,主要是研究 地质钻孔的数据组织标准、基于数据库管理系统(DBMS)或地理信息系统(GIS)的钻孔数据 管理方法,开发出了众多的钻孔数据管理信息系统。在钻孔信息可视化技术方面,主要是研 究钻孔柱状图的绘制方法以及在真三维场景中模拟和显示钻孔的方法,研发出了一系列成 熟的钻孔柱状图制图软件(如 WellCAD、WinLoG 和 RockWorks 等)和三维地质模拟软件(如 MVS/EVS)。

[0003] 但是,现有的技术、方法或系统在进行钻孔信息的管理和可视化时都存在或多或 少的缺陷,其中一个最突出的问题就是现有的钻孔信息管理主要是依托于关系数据库管理 系统(RDBMS)或二维地理信息系统(2DGIS)软件平台来实现的。在可视化时,钻孔只能显示 为二维平面中的一个点(即钻探点位)。如果想要查看详细的钻孔资料或地层分层信息,还 需要通过钻探点位查询到相应的数据库记录,或者链接到预先用专业的可视化软件绘制的 柱状图或三维模型。然而,数据库记录不能直观、形象地展示钻孔在三维空间内的分布 ;钻 孔柱状图制图软件偏重于纵向信息的绘制,生成的柱状图是二维的,不能展现钻孔所处的 地理空间位置,因此无法用来系统的管理、发布、共享海量的钻孔信息 ;三维地质模拟软件 的应用主要局限于个人计算机,由于缺乏高效的数据共享机制,它们一般不支持在网络上 显示、发布、共享钻孔三维模型。

[0004] 作为一类典型的地球空间信息,每一个钻孔以及钻孔所揭示的每一个地层都位于 特定的地球空间之中,并拥有特定的三维空间位置。在一个统一的地球空间框架内管理、 模拟和可视化甚至集成、分发、共享钻孔信息是一种自然而直接的要求。数字地球技术的 出现为满足这一需求提供了一个有效的解决途径。近 10 年来,数字地球技术飞速发展,先 后涌现出了一系列技术成熟、功能强大的数字地球软件系统(如 Google Earth、NASA World Wind、Microsoft Virtual Earth、ESRI ArcGIS Explorer 等)。这些数字地球软件系统提 供了以地球坐标为依据的、具有多分辨率的海量数据和多维显示的虚拟地球模型,它们不

仅可用于浏览、分析全球范围内的地形数据和遥感影像,还可作为交换和共享地球空间信 息的基础平台。因此,数字地球软件系统有时也被称作"数字地球软件平台"或"数字地球 平台"。

[0005] 数字地球软件平台提供了强大的地球空间对象可视化工具,并支持 OpenGIS KML 编码标准(OpenGIS KML Encoding Standard,简称 OGC KML 或 KML)。KML(Keyhole Markup Language)是一种由开放地理空间联盟(Open Geospatial Consortium,Inc.,简称 OGC)维 护、采用 XML 语法与格式的语言。在数字地球软件平台中,用户不须从底层开发可视化环 境,只需要基于 KML 编码规范来描述和保存自己所拥有的地球空间信息,数字地球软件系 统就能快速加载并渲染、绘制出这些信息所表达的地球空间对象。近年来,国内外学术界和 工程界相继开展了在数字地球软件平台上使用 KML 进行地球物理模拟及地质构造可视化 方面的探索,但尚未涉及地质钻孔信息的模拟与可视化,这在一定程度上限制了数字地球 技术在地质行业应用中的作用。

# 发明内容

[0006] 本发明的目的是提供一种在数字地球软件平台上模拟和显示地质钻孔信息的方 法,用于在一个统一的地球空间框架内管理、模拟、可视化以及集成、共享地质钻孔信息。该 方法能够快速、自动的将包含钻探点位、钻孔分层散点和钻孔管段信息的钻孔模型在三维 空间中重构出来,并加载到数字地球软件平台上进行可视化及查询、分析。其要解决的技术 问题可分解为三个方面 :要解决钻孔信息分类及钻孔数据标准化问题 ;要解决钻探点位模 型、钻孔分层散点模型和钻孔管段模型的重构问题 ;要解决海量钻孔模型的多尺度表达问 题。

[0007] 本发明所采用的具体技术方案是 :一种在数字地球软件平台上模拟和显示地质钻 孔信息的方法,该方法首先建立一个统一的钻孔数据库标准,然后设置三维建模控制参数, 接着依次将钻探点位信息、钻孔分层散点信息和钻孔管段信息分别组织成 KML(Keyhole Markup Language)格式的钻探点位模型、钻孔分层散点模型和钻孔管段模型,构建基于 LOD (Level of detail,细节层次模型)的海量钻孔模型多尺度表达机制,最后将这些模型加载 到数字地球平台中进行可视化及查询、分析。

[0008] 本发明的具体工作步骤如下 :

[0009] 第一步钻孔数据规范化及建库

[0010] 首先,将钻孔资料所蕴含的信息分为三类 :钻孔基本信息、地层几何结构信息和地 层属性参数信息。在这三类信息中,钻孔基本信息和地层几何结构信息是控制钻孔的空间 位置和三维几何形态最重要的数据,地层属性参数信息可视为与相应的地层相关联的属性 项。

[0011] 然后,设计四个通用的数据库表格来存储钻孔的基本信息和地层几何结构信息, 具体包括 :(1)钻孔类别表,存储钻孔类别名称及其对应的代码 ;(2)钻孔基本信息表,存储 钻孔的编号、名称、类别、地理坐标、孔口标高、深度、地下水位、孔径、开工日期、完工日期、 现场工程师等基本信息 ;(3)钻孔分层信息表,存储钻孔中各个地层的分层序号、地层编 号、层顶埋深、层底埋深和详细描述 ;(4)整体地层信息表,存储整体地层序号、地层编号、 地层名称、形成年代、地质成因、填充颜色、总体描述等数据项。本发明只模拟和显示钻孔基

本信息和地层几何结构信息。如需考虑地层属性参数信息,只需在钻孔分层信息表或整体 地层信息表中增加相应的数据项来表征地层属性参数即可。

[0012] 接着,使用Microsoft Excel创建一个电子表格文件,并在这个电子表格文件中创 建钻孔类别表、钻孔基本信息表、钻孔分层信息表和整体地层信息表等 4 个工作表,将整理 好的钻孔数据导入或录入到相应的工作表中,以实现钻孔信息的统一存储,为后续的模型 生成与可视化分析提供数据源。

[0013] 第二步设置三维建模控制参数

[0014] 设置三个参数(包括横向缩放系数 Sk、纵向缩放系数 S<sub>v</sub> 和整体抬升高度 U)来控制 钻孔三维模型的几何尺寸以及钻孔模型在地球空间中的放置高度,其中:横向缩放系数 SH 用于控制钻孔在水平方向上的缩放比例;纵向缩放系数 S<sub>v</sub>用于控制钻孔在竖直方向上的缩 放比例 ;整体抬升高度 U 用于将所有钻孔都抬升到地形面以上,从而使钻孔三维模型悬挂 于实际钻探点位的上方。

[0015] 本发明使用以下公式计算缩放变换后的孔径(Diameter)和孔深(Depth):

[0016] Diameter=Diameter'  $\times$ S<sub>H</sub>;

[0017] Depth=Depth'  $\times$ S<sub>V</sub>;

[0018] 式中,Diameter'为钻孔基本信息表中存储的实际孔径,Diameter 为重构钻孔三维 模型时需要绘制的孔径,Depth'为钻孔的实际深度,Depth 为重构钻孔三维模型时需要绘制 的深度, SH 为横向缩放系数, Sv 为纵向缩放系数。

[0019] 本发明使用以下公式计算整体抬升后的孔口标高(Zo):

 $[0020]$   $Z_0 = Z_0' + U$ ;

[0021] 式中,Z<sub>0</sub>'为钻孔基本信息表中存储的孔口实际标高,Z<sub>0</sub> 为抬升后的孔口标高,U 为 整体抬升高度。

[0022] 第三步根据孔口地理坐标生成钻探点位

[0023] 首先使用 KML 中的 <Style> 标签定义钻探点位地标的外观样式,然后从钻孔基本 信息表中提取孔口坐标,并使用 <Placemark> 标签定义钻探点位的地理位置和描述信息, 从而以地标(Placemark)的形式来表达地质钻孔在地表的空间分布情况。

[0024] 定义钻探点位地标的外观样式包括两部分工作 :一是代表钻探点位的图标样式, 需要定义图标的颜色以及图标文件的引用地址 ;一是地标说明气泡框样式,需要设置气泡 框的背景色、文本前景色和气泡框中显示的文本。

[0025] 钻探点位所处的地理位置(包括孔口经度和纬度)可直接从钻孔基本信息表中提 取,然后用 <Point> 标签来定义。与钻探点位相关的描述信息主要是该点位所代表的钻孔 的基本信息,可从钻孔基本信息表中提取,然后以地标说明气泡框的形式展现出来。本发明 使用标准的 HTML(HyperText Markup Language,超文本标记语言)来描述这类信息,并将 其放入 CDATA 标签, 与<Point>标签定义的钻探点位坐标组合在一起, 形成钻探点位地标的 完整定义。

[0026] 第四步根据钻孔分层信息生成钻孔分层散点

[0027] 首先从钻孔分层信息表中提取地层分层数据,然后结合钻孔基本信息表中的孔口 地理坐标,计算出各个分层散点的三维坐标,接着使用 KML 中的 <Style> 标签定义钻孔分层 散点的外观样式,最后使用 <Placemark> 标签定义钻孔分层散点的空间位置及附属信息,

以重现钻孔中各个分层散点在三维空间中的相对位置。

[0028] 本发明使用以下方法计算钻孔分层散点的三维坐标(包括经度、纬度和高程)。对 于一个给定的钻孔,其分层散点的经度、纬度与该孔的孔口经度、纬度相同,可直接从钻孔 基本信息表中提取。因此,只需求出各个分层散点的高程即可。本发明首先从钻孔分层信 息表中提取该孔第 i 层(i ≥ 1) 地层的层顶埋深 Z<sub>iFrom</sub>、层底埋深 Z<sub>iTo</sub>,然后使用以下公式 计算各个分层散点的高程值 :

 $[0029]$   $Z_i = Z_0 - Z_i$ <sub>From</sub> $\times S_v$ ;

[0030]  $Z_{i+1} = Z_0 - Z_{i} - Z_0 \times S_v;$ 

 $[0031]$  式中,  $Z_i$  为该孔第  $i$  个分层散点的高程,  $Z_{i+1}$  为第 $(i+1)$  个分层散点的高程,  $Z_0$  为 整体抬升后的孔口标高,  $Z_i$ <sub>From</sub> 为第 i 层的层顶埋深,  $Z_i$ <sub>To</sub> 为第 i 层的层底埋深, S<sub>v</sub> 为纵向 缩放系数。

[0032] 定义钻孔分层散点的外观样式包括三部分工作 :一是代表钻孔分层散点的图标样 式,需要定义图标的颜色以及图标文件的引用地址 ;二是用来标示每个分层散点高程的高 程标注样式,需要定义高程标注的颜色及缩放比例 ;三是钻孔分层散点说明气泡框样式,需 要设置气泡框的背景色、文本前景色和气泡框中显示的文本。

[0033] 计算出钻孔分层散点的三维坐标之后,使用 <Point> 标签来定义各个散点的空间 位置。与钻孔分层散点相关联的描述信息包括该散点的上覆地层信息、下伏地层信息以及 该散点所属的钻孔的基本信息,可放入分层散点说明气泡框来展现。本发明使用标准的 HTML来定义这类描述信息,并将其放入CDATA标签,然后将其与<Point>标签定义的钻孔分 层散点坐标组合在一起,形成钻孔分层散点地标的完整定义。

[0034] 第五步根据钻孔分层信息生成管状实体模型

[0035] 首先从钻孔分层信息表中提取地层分层信息,然后结合钻孔基本信息表中的孔口 地理坐标,计算出各个管段控制节点的三维坐标,接着使用 KML 中的 <MultiGeometry> 标签 定义管段的空间位置,使用 <Style> 标签定义管段的外观样式,使用标准的 HTML 定义管段 的描述信息,最后将以上信息统一放入 <Placemark> 标签内,以重现钻孔的三维立体形态。 [0036] 本发明使用正十二棱柱来模拟钻孔的各个管段。对于一个特定的管段,可通过以 下公式计算出正十二棱柱顶面上各个顶点的三维坐标(经度、纬度和高程):

[0037]  $X_i = X_{From} + Diameter/2 \times Sin(30^\circ \times j)$ ;

[0038]  $Y_i = Y_{From} + \text{Diameter}/2 \times \text{Cos}(30^\circ \times j)$ ;

[0039]  $Z_i = Z_{\text{From}}$ ;

 $[0040]$  式中:j 为正十二棱柱顶面上各顶点的序号, j=1,..., 12; X<sub>i</sub>、Y<sub>i</sub>、Z<sub>i</sub> 分别为第 j 个  $\overline{M}$ 点(P<sub>i</sub>)的经度、纬度和高程;X<sub>From</sub>、Y<sub>From</sub>、Z<sub>From</sub> 为该顶面上地层分层散点(P<sub>From</sub>)的经度、纬 度和高程 ;Diameter 为缩放变换后的孔径。

[0041] 使用上面的公式,也可计算出正十二棱柱底面上各个顶点的三维坐标。这时,需用 位于正十二棱柱底面的地层分层散点 $(P_{T_0})$ 的经度 $(X_{T_0})$ 、纬度 $(Y_{T_0})$ 和高程 $(Z_{T_0})$ 代替  $P_{F_{T_0}}$  的 坐标。

[0042] 计算出管段控制节点的三维坐标之后,使用 KML 中的 <MultiGeometry> 标签来定 义钻孔管段的空间位置。每个管段均由 14 个多边形围成,包括 1 个顶面(正十二边形)、1 个 底面(正十二边形)和 12 个侧面(矩形)。本发明使用 <Polygon> 标签定义这些多边形。

[0043] 定义钻孔管段的外观样式包括两部分工作 :一是代表钻孔管段的正十二棱柱的各 个多边形的样式,需要定义多边形的填充颜色 ;一是钻孔管段说明气泡框样式,需要设置气 泡框的背景色、文本前景色和气泡框中显示的文本。

[0044] 与钻孔管段相关联的描述信息包括该管段所代表的地层信息以及该管段所属钻 孔的基本信息,这些信息可放入钻孔管段说明气泡框来展现。本发明使用标准的 HTML 来定 义这类描述信息,并将其放入 CDATA 标签,与 <MultiGeometry> 标签定义的钻孔管段多边形 组合在一起,形成钻孔管段的完整定义。

[0045] 第六步构建基于 LOD 的海量钻孔模型多尺度表达机制

[0046] 首先将前述各步生成的模型归并为两种不同的尺度(一种是适合于宏观大范围 场景显示的低细节层次的模型,如钻探点位模型 ;另一种是适合于局部区域小范围显示的 高细节层次的模型,包括钻孔分层散点及管状模型),然后使用 KML 中的 <Region>、<Lod>、 <NetworkLink> 标签,定义控制多尺度钻孔模型加载及显示的参数,以实现海量钻孔模型在 数字地球平台上的快速存取、及时更新和实时渲染。

[0047] 作为低细节层次的模型,钻探点位模型的数据结构比较简单,数据量也很小,适合 于在大范围低分辨率场景下展示大量的地质钻孔的场合。钻孔管段及分层散点模型则是高 细节层次的模型,其数据结构复杂,数据量也比较大,只适合于在局部区域小范围高分辨率 场景下显示少量钻孔的内部细节的场合。

[0048] 第七步在数字地球平台上进行三维可视化及查询、分析操作

[0049] 将生成的钻孔模型加载到数字地球平台(如 Google Earth、NASA World Wind、 Microsoft Virtual Earth、ESRI ArcGIS Explorer等)中,进行可视化展示与三维分析。基 于数字地球软件平台,不仅可以将钻探点位直接展示在起伏的地形以及清晰的遥感影像图 上,还可以浏览、分析钻孔的三维模型。可以通过鼠标和键盘等交互设备,在三维空间中选 取特定的钻探点位、钻孔管段及分层散点,查询与这些空间对象相关联的属性信息。通过这 种方式,能够快速、直观、准确的展现各个钻孔的空间分布情况以及钻孔所揭示的地层属性 特征信息。

[0050] 本发明能够快速、自动的将包含钻探点位、钻孔分层散点和钻孔管段信息的地质 钻孔模型在三维空间中重构出来,并加载到数字地球软件平台上进行三维可视化及查询、 分析操作,从而在一个统一的地球空间框架内管理、模拟、可视化以及集成、共享地质钻孔 信息。与背景技术相比,本发明的有益效果是 :本发明的实现过程简单、自动性高,生成的钻 孔模型不仅信息丰富、交互性强、可视化效果好,而且易于在国际互联网上进行分发、集成 与共享。本发明的使用,有助于地质工作者向其它科研人员、专业技术人员以及社会公众展 示、分发自己拥有的钻孔信息。

## 附图说明

[0051] 图 1 是本发明流程示意图 ;

[0052] 图 2 是本发明使用正十二棱柱模拟钻孔管段的示意图 ;

[0053] 图 3 是将本发明实施例实现的钻探点位模型加载到 Google Earth 中显示并查询 钻孔基本信息的效果截图 ;

[0054] 图 4 是将本发明实施例实现的钻孔分层散点模型和钻孔管段模型加载到 Google

Earth 中显示的效果截图 ;

[0055] 图 5 是本发明实施例实现的在 Google Earth 中查询钻孔分层散点描述信息的效 果截图 ;

[0056] 图 6 是本发明实施例实现的在 Google Earth 中查询钻孔管段描述信息的效果截 图 ;

[0057] 图 7 是本发明实施例实现的在国际互联网上分发、共享钻孔信息的效果截图。

#### 具体实施方式

[0058] 下面结合附图和具体实施方式对本发明作进一步详细的说明。

[0059] 参阅图 1 所示,本发明首先建立一个统一的钻孔数据库标准,然后设置三维建模 控制参数,接着依次生成钻探点位模型、钻孔分层散点模型和钻孔管段模型,构建基于 LOD 的海量钻孔模型多尺度表达机制,最后将这些模型加载到数字地球软件平台中进行可视化 及查询、分析。本发明可在微机平台下采用 Microsoft Visual C<sup>++</sup> 语言开发实现,具体实施 方式如下 :

[0060] 第一步钻孔数据规范化及建库

[0061] 对于一个特定的研究区域,可能会有数目众多的钻孔。这些钻孔数据不仅来源多 样,而且结构复杂、格式迥异。为了在数字地球软件平台上进行多源、海量钻孔信息的模拟 与可视化,需要进行钻孔信息的分类、标准化及建库工作。

[0062] 首先,将钻孔资料所蕴含的信息分为三类 :(1)钻孔基本信息,如钻孔的名称、类 别、编号、空间位置、孔口标高、地下水位、深度以及具体钻探信息;(2)地层几何结构信息; 包括钻孔所揭示的各个地层的名称、序号、埋深、形成年代、地质成因、详细描述等信息 ; (3)地层属性参数信息,主要由钻孔所揭示的各个地层的物理、化学、水文、工程等方面的属 性参数组成,如含水量、密度、饱和度、孔隙比、渗透率、泊松比、弹性模量、抗压强度、抗拉强 度、抗剪强度等。在这三类信息中,钻孔基本信息和地层几何结构信息是控制钻孔的空间 位置和三维几何形态最重要的数据,地层属性参数信息可视为与相应的地层相关联的属性 项。为简化问题,在进行钻孔信息模拟与可视化时,本发明忽略地层属性参数信息,只考虑 钻孔的基本信息和地层几何结构信息。

[0063] 然后,设计四个通用的数据库表格来存储钻孔的基本信息和地层几何结构信息 (表 1-4)。具体包括 :

[0064] (1)钻孔类别表(表 1)。这个表存储钻孔类别名称及其对应的代码。按照钻孔用 途和钻进方式的不同,钻孔可分为不同的类别,如基岩地质钻孔、第四纪地质钻孔、水文地 质钻孔、工程地质钻孔等,其中工程地质钻孔又可细分为取土孔、静探孔、标贯孔等亚类。 [0065] 表 1 钻孔类别

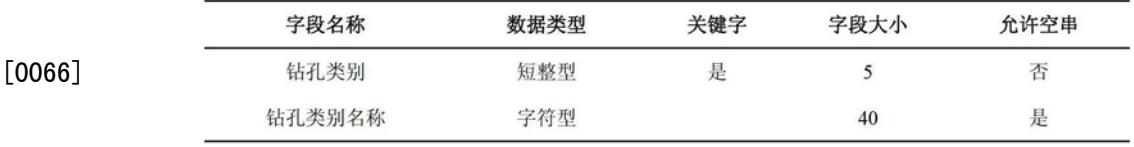

[0067] (2)钻孔基本信息表(表 2)。这个表中存储钻孔的编号、名称、类别、地理坐标、孔 口标高、深度、地下水位、孔径、开工日期、完工日期、现场工程师等基本信息。其中"钻孔编

号"是该表的关键字,可通过该字段查找到钻孔分层信息表(表 3)中相应钻孔的地层分层信 息。

[0068] 表 2 钻孔基本信息

|          | 字段名称  | 数据类型 | 关键字 | 字段大小        | 允许空串 |
|----------|-------|------|-----|-------------|------|
|          | 钻孔编号  | 长整型  | 是   | 10          | 否    |
|          | 钻孔名称  | 字符串  |     | 30          | 是    |
|          | 钻孔类别  | 短整型  |     | 5           | 是    |
| $[0069]$ | 水位埋深  | 浮点型  |     | 16          | 是    |
|          | 开工日期  | 日期型  |     | $\,$ 8 $\,$ | 是    |
|          | 完工日期  | 日期型  |     | $\,$ 8 $\,$ | 是    |
|          | 现场工程师 | 字符串  |     | 20          | 是    |
|          | 孔径    | 浮点型  |     | 16          | 否    |
|          | 孔口标高  | 浮点型  |     | 16          | 否    |
|          | 钻孔深度  | 浮点型  |     | 16          | 否    |
|          | 孔口经度  | 双精度型 |     | 16          | 否    |
|          | 孔口纬度  | 双精度型 |     | 16          | 否    |
|          | 备注    | 字符串  |     | 255         | 是    |

[0070] (3)钻孔分层信息表(表 3)。一个钻孔可能会揭示多个地层,每一层都有相应的分 层序号、地层编号、层顶埋深、层底埋深和详细描述。这些分层信息和钻孔编号组合在一起, 构成了钻孔分层信息表中的数据项。其中,"钻孔编号"和"分层序号"是该表的关键字。 [0071] 表 3 钻孔分层信息

| $[0072]$ | 字段名称   | 数据类型 | 关键字 | 字段大小 | 允许空串 |
|----------|--------|------|-----|------|------|
|          | 钻孔编号   | 长整型  | 是   | 10   | 否    |
|          | 钻孔名称   | 字符串  |     | 30   | 是    |
|          | 分层序号   | 短整型  | 是   | 5    | 否    |
|          | 地层编号   | 字符串  |     | 20   | 否    |
|          | 地层层顶埋深 | 浮点型  |     | 16   | 否    |
|          | 地层层底埋深 | 浮点型  |     | 16   | 否    |
|          | 地层详细描述 | 字符串  |     | 512  | 是    |

[0073] (4)整体地层信息表(表 4)。将研究区钻孔所揭示的全部地层按照地层沉积顺序 进行编号,生成一个涵盖研究场区全部地层的"整体地层层序"。整体地层信息表是用来存 储整体地层层序信息的,包括整体地层序号、地层编号、地层名称、形成年代、地质成因、填 充颜色、总体描述等数据项。其中,"地层编号"是该表的关键字,可通过该字段与钻孔分层 信息表(表 3)中的地层或钻孔相关联。

[0074] 表 4 整体地层信息

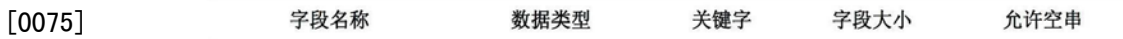

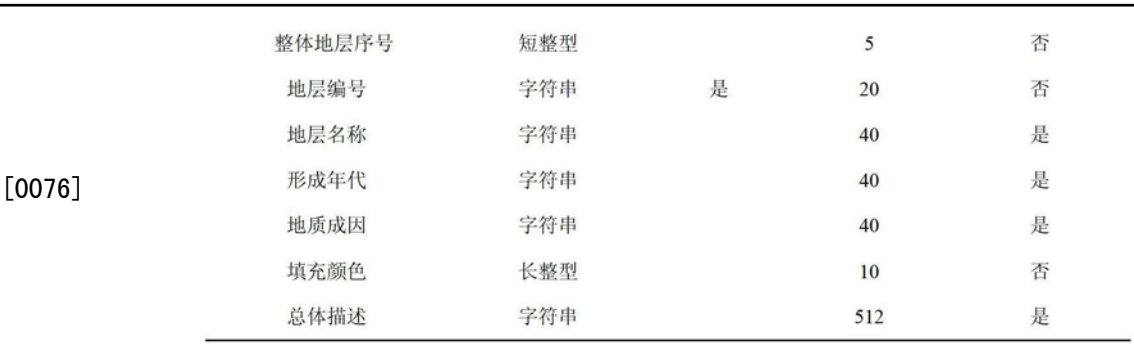

[0077] 需要指出的是,以上四个表格只包含了钻孔的基本信息和地层几何结构信息,而 忽略了地层的属性参数信息。如果需要考虑地层的属性参数信息,只需在表 3 或表 4 中增 加相应的数据项来表征地层属性参数即可。

[0078] 接着,使用Microsoft Excel创建一个电子表格文件,并在这个电子表格文件中创 建钻孔类别表、钻孔基本信息表、钻孔分层信息表和整体地层信息表等 4 个工作表,将整理 好的钻孔数据导入或录入到相应的工作表中,以实现钻孔信息的统一存储,为后续的模型 生成与可视化分析提供数据源。

[0079] 第二步设置三维建模控制参数

 $[0080]$  这一步的主要工作是设置三个参数(包括横向缩放系数 S<sub>H</sub>、纵向缩放系数 S<sub>V</sub> 和整 体抬升高度 U)来控制钻孔三维模型的几何尺寸以及钻孔模型在地球空间中的放置高度。

[0081] 地质钻孔在水平方向上的几何尺寸较小(孔径一般小于 500 毫米),而在纵向上的 深度则可达几十米甚至上百米。依照实际的钻孔孔径直接绘制出的三维模型,往往呈比例 极不协调的线状。在数字地球平台中,这种细长的三维模型在显示时既不美观,也难以用 鼠标等图形交互设备进行选取、查询、分析等操作。为解决这一问题,本发明使用横向缩 放系数 SH 来控制钻孔在水平方向上的缩放比例,使用纵向缩放系数 Sv 来控制钻孔在竖直 方向上的缩放比例。本发明使用以下公式来计算缩放变换以后的孔径(Diameter)和孔深 (Depth):

[0082] Diameter=Diameter'  $\times$ S<sub>H</sub>;

[0083] Depth=Depth' $\times$ S<sub>v</sub>;

[0084] 式中,Diameter'为钻孔基本信息表中存储的实际孔径,Diameter 为重构钻孔三维 模型时需要绘制的孔径,Depth'为钻孔的实际深度,Depth 为重构钻孔三维模型时需要绘制 的深度, SH 为横向缩放系数, Sv 为纵向缩放系数。

[0085] 另外,现实世界中的钻孔应该位于地球表面(即地形面)以下。但由于功能的局 限,现有的数字地球软件平台在进行可视化时,三维场景无法由地上无缝的切换至地下,因 此无法直接显示位于地形面以下的模型或对象。为解决这一难题,本发明设置一个整体抬 升高度 U,将所有钻孔都抬升到地形面以上,从而使钻孔三维模型悬挂于实际钻探点位的上 方。抬升后的孔口标高(Zo)可由下式计算:

 $[0086]$   $Z_0 = Z_0'$  +U;

[0087] 式中,Z<sub>0</sub>'为钻孔基本信息表中存储的孔口实际标高,Z<sub>0</sub> 为抬升后的孔口标高,U 为 整体抬升高度。

[0088] 第三步根据孔口地理坐标生成钻探点位

[0089] 钻探点位是指地质钻孔所处的地理位置,包括经度和纬度。将钻探点位叠加在数

字地球软件平台提供的地形表面上,可以快速、直观的展现钻孔的空间分布情况。本发明使 用 KML "地标"(Placemark)地图项来表示钻探点位。"地标"可用于在地球表面标记位置, 它主要由图标和说明气泡框构成。建模过程的第三步,需要使用 KML 中的 <Style> 标签定 义钻探点位地标的外观样式,然后从钻孔基本信息表中提取孔口坐标,并使用 <Placemark> 标签定义钻探点位地标的地理位置和描述信息,从而以地标的形式来表达地质钻孔在地表 的空间分布情况。

[0090] 钻探点位地标的外观样式涉及两个方面 :一是代表钻探点位的图标样式,这需要 定义图标的颜色以及图标文件的引用地址 ;一是地标说明气泡框样式,这需要设置气泡框 的背景色、文本前景色和气泡框中显示的文本。使用 <Style> 标签定义钻探点位地标外观 样式的 KML 代码如下 :

[0091]

```
<Style id = "PlacemarkStyle"> <!-- 钻探点位地标的外观样式 -->
```
<IconStyle> <!-- 钻探点位地标图标样式 -->

```
<color>ff0000ff</color> <!-- 图标颜色 -->
```
 $<$ Icon $>$ 

```
<!-- 用于加载图标的 HTTP 地址或本地文件 -->
```
<href>http://maps.google.com/mapfiles/kml/shapes/placemark\_circle.png</href>

 $\langle$ Icon>

</IconStyle>

```
<BalloonStvle> <!-- 钻探点位地标说明气泡框样式 -->
```

```
<bgColor>ffE6D8AD</bgColor> <!-- 气泡框背景色 -->
```

```
<textColor>ff000000</textColor> <!-- 文本前景色 -->
```

```
<text><![CDATA[$[description]]]></text> <!-- 气泡框中显示的文本 -->
```
</BalloonStyle>

 $\langle$ Style>

[0092] 钻探点位所处的地理位置(包括孔口经度和纬度)可直接从钻孔基本信息表中提 取,然后用 <Point> 标签来定义。与钻探点位相关的描述信息主要是该点位所代表的钻孔 的基本信息,可从钻孔基本信息表中提取,然后以地标说明气泡框的形式展现出来。本发明 使用标准的 HTML(Hyper Text Markup Language,超文本标记语言)来描述这类信息,并将 其放入 CDATA 标签, 与<Point>标签定义的钻探点位坐标组合在一起, 形成钻探点位地标的 完整定义。使用 <Placemark> 标签定义钻探点位地理位置及相关描述信息的 KML 代码如  $\top$ :

[0093]

<Placemark> <!-- 定义钻探点位地标 -->

<name>COC30</name> <!-- 钻孔名称 -->

<description> <!-- 使用标准的 HTML 来定义与钻探点位相关的描述信息 -->

 $\leq$ [CDATA]

 $\text{thm}$ 

<meta charset="utf-8">

 $$ 

<!-- 具体描述信息, 略-->  $\ddotsc$ 

 $<$ /body>

 $\langle$ /html>

 $]$ 

</description>

<styleUrl>#PlacemarkStyle</styleUrl> <!-- 引用钻探点位地标外观样式 -->

```
<altitudeMode>clampToGround</altitudeMode> <!-- 高程模式: 贴于地表 -->
```
<Point> <!-- 钻探点位地理位置 -->

```
<coordinates>121.44256381.31.599372008</coordinates> <!--孔口经度和纬度 -->
```
 $<$ /Point>

</Placemark>

[0094] 第四步 根据钻孔分层信息生成钻孔分层散点

[0095] 地质钻孔所揭示的地层分界面可离散化为三维空间中的一系列散点。每一个散 点既蕴含上覆地层信息,也蕴含下伏地层信息。建模过程的第四步,需要先从钻孔分层信 息表中提取地层分层数据,然后结合钻孔基本信息表中的孔口地理坐标,计算出各个分层 散点的三维坐标,接着使用 KML 中的 <Style> 标签定义钻孔分层散点的外观样式,最后使用 <Placemark> 标签定义钻孔分层散点的空间位置及附属信息,以重现钻孔中各个分层散点 在三维空间中的相对位置。

[0096] 求取钻孔分层散点的三维坐标(包括经度、纬度和高程)比较简单。对于一个给定 的钻孔,其分层散点的经度、纬度与该孔的孔口经度、纬度相同,可直接从钻孔基本信息表 中提取。因此,只需求出各个分层散点的高程即可。本发明首先从钻孔分层信息表中提取 该孔第 i 层(i ≥ 1) 地层的层顶埋深 Z<sub>i\_From</sub>、层底埋深 Z<sub>i\_To</sub>,然后使用以下公式计算各个分 层散点的高程值 :

 $[0097]$   $Z_i = Z_0 - Z_i$ <sub>From</sub> $X S_v$ ;

[0098]  $Z_{i+1} = Z_0 - Z_{i} - Z_0 \times S_v;$ 

[0099] 式中, Z<sub>i</sub> 为该孔第 i 个分层散点的高程, Z<sub>i+1</sub> 为第(i+1) 个分层散点的高程, Z<sub>o</sub> 为 整体抬升后的孔口标高, $Z_i$ <sub>From</sub> 为第 i 层的层顶埋深, $Z_i$ <sub>To</sub> 为第 i 层的层底埋深, S<sub>v</sub> 为纵向

#### 缩放系数。

[0100] 钻孔分层散点的外观样式涉及三方面 :一是代表钻孔分层散点的图标样式,这需 要定义图标的颜色以及图标文件的引用地址 ;二是用来标示每个分层散点高程的高程标注 样式,这需要定义高程标注的颜色及缩放比例 ;三是钻孔分层散点说明气泡框样式,这需要 设置气泡框的背景色、文本前景色和气泡框中显示的文本。使用 <Style> 标签定义钻孔分 层散点外观样式的 KML 代码如下 :

[0101]

<Style id = "PlacemarkStyle1"> <!-- 钻孔分层散点的外观样式 -->

<IconStyle> <!-- 钻孔分层散点图标样式-->

<color>FFC1B6FF</color> <!-- 图标颜色 -->

 $<$ Icon $>$ 

<!-- 用于加载图标的 HTTP 地址或本地文件 -->

```
<href>http://maps.google.com/mapfiles/kml/shapes/shaded_dot.png</href>
```
 $\langle$ Icon>

```
<scale>1</scale> <!-- 用于调整图标大小 -->
```
</IconStyle>

```
<LabelStyle> <!-- 钻孔分层散点高程标注样式-->
```
<color>FFC1B6FF</color> <!-- 高程标注的颜色 -->

<colorMode>normal</colorMode> <!-- 颜色模式 -->

```
<scale>0.6</scale> <!-- 用于调整标注大小 -->
```
</LabelStyle>

```
<BalloonStyle><!-- 钻孔分层散点说明气泡框样式 -->
```
[0102]

```
<bgColor>ffE6D8AD</bgColor> <!-- 气泡框背景色 -->
```
<textColor>ff000000</textColor> <!-- 文本前景色 -->

<text><![CDATA[\$[description]]]></text> <!-- 气泡框中显示的文本 -->

</BalloonStyle>

 $\langle$ Style>

[0103] 计算出钻孔分层散点的三维坐标之后,使用 <Point> 标签来定义各个散点的空间 位置。与钻孔分层散点相关联的描述信息包括该散点的上覆地层信息、下伏地层信息以及 该散点所属的钻孔的基本信息,可放入分层散点说明气泡框来展现。本发明使用标准的 HTML来定义这类描述信息,并将其放入CDATA标签,然后将其与<Point>标签定义的钻孔分 层散点坐标组合在一起,形成钻孔分层散点地标的完整定义。使用 <Placemark> 标签定义

```
钻孔分层散点地理位置及相关描述信息的 KML 代码如下 :
[0104]
```
<Placemark> <!-- 定义钻孔分层散点 -->

```
<name>7.17m</name> <!-- 钻孔分层散点高程标注 -->
```
<description> <!-- 使用标准的 HTML 来定义与钻孔分层散点相关的描述信息 -->

 $\leq$ [CDATA]

 $\text{thm}$ 

<!-- 具体描述信息, 略-->  $\mathbf{r}$ 

 $<$ /html>

 $]$ 

</description>

<styleUrl>#PlacemarkStyle1</styleUrl><!-- 引用钻孔分层散点外观样式-->

<Point> <!-- 钻孔分层散点空间位置 -->

<altitudeMode>absolute</altitudeMode> <!-- 高程模式: 绝对海拔高度 -->

<!-- 空间坐标: 经度、纬度和整体抬升后的高程 -->

<coordinates>121.44256381.31.599372008.107.17</coordinates>

 $<$ /Point>

 $<$ /Placemark>

[0105] 第五步 根据钻孔分层信息生成管状实体模型

[0106] 将某一特定钻孔所揭示的分层散点自上而下依次连接起来,可生成一个管状的 三维模型。这个管状模型可分解为若干管段,每一管段代表一个地层,具有相应的空间位 置、外观样式以及描述信息。建模过程的第五步,需要先从钻孔分层信息表中提取地层分 层信息,然后结合钻孔基本信息表中的孔口地理坐标,计算出各个管段控制节点的三维坐 标,接着使用 KML 中的 <MultiGeometry> 标签定义管段的空间位置,使用 <Style> 标签 定义管段的外观样式,使用标准的 HTML 定义管段的描述信息,最后将以上信息统一放入 <Placemark> 标签内,以重现钻孔的三维立体形态。

[0107] 本发明使用正十二棱柱来模拟钻孔的各个管段。如图 2 所示,对于一个特定的管 段,可通过以下公式计算出正十二棱柱顶面上各个顶点的三维坐标(经度、纬度和高程):

[0108]  $X_i = X_{\text{From}} + \text{Diameter}/2 \times \text{Sin}(30^\circ \times j)$ ;

[0109]  $Y_i = Y_{Error} + Diameter/2 \times Cos(30^\circ \times j);$ 

 $[0110]$   $Z_i = Z_{\text{From}}$ ;

 $[0111]$  式中:j 为正十二棱柱顶面上各顶点的序号, j=1,..., 12; X;, Y;, Z; 分别为第 j 个  $\overline{J}$ 页点 $(P_i)$ 的经度、纬度和高程;X $_{\text{From}}$ , Y $_{\text{From}}$ , Z $_{\text{From}}$ 为该顶面上地层分层散点 $(P_{\text{From}})$ 的经度、纬 度和高程 ;Diameter 为缩放变换后的孔径。

[0112] 使用上面的公式,也可计算出正十二棱柱底面上各个顶点的三维坐标。这时,需用 位于正十二棱柱底面的地层分层散点 $(P_{T_0})$ 的经度 $(X_{T_0})$ 、纬度 $(Y_{T_0})$ 和高程 $(Z_{T_0})$ 代替  $P_{F_{T_0}}$  的 坐标。

[0113] 计算出管段控制节点的三维坐标之后,即可使用 KML 中的 <MultiGeometry> 标签 来定义钻孔管段的空间位置。如图 2 所示,每个管段均由 14 个多边形围成,包括 1 个顶面 (正十二边形)、1 个底面(正十二边形)和 12 个侧面(矩形)。本发明使用 <Polygon> 标签定 义这些多边形。定义钻孔管段空间位置的 KML 代码如下 :

[0114]

<MultiGeometry> <!-- 定义钻孔管段的空间位置-->

<Polvgon> <!-- 顶面-->

<extrude>0</extrude>

<tessellate>1</tessellate>

<altitudeMode>absolute</altitudeMode> <!-- 高程模式: 绝对海拔高度 -->

<outerBoundaryIs> <!-- 外边界-->

<LinearRing>

<coordinates> <!-- 顶面顶点坐标-->

121.44256381.31.599374708.107.17

121.44256516,31.599374346,107.17

121.44256614,31.599373358,107.17

[0115]

121.44256651,31.599372008,107.17

121.44256614,31.599370658,107.17

121.44256516,31.59936967,107.17

121.44256381,31.599369308,107.17

121.44256246,31.59936967,107.17

121.44256147,31.599370658,107.17

121.44256111,31.599372008,107.17

121.44256147,31.599373358,107.17

121.44256246,31.599374346,107.17

121.44256381,31.599374708,107.17

</coordinates>

</LinearRing>

</outerBoundaryIs>

 $<$ /Polygon>

<!-- 底面-->  $<$ Polygon $>$ 

<extrude>0</extrude>

<tessellate>1</tessellate>

<altitudeMode> absolute </altitudeMode> <!-- 高程模式: 绝对海拔高度 -->

<outerBoundaryIs> <!-- 外边界-->

<LinearRing>

<coordinates> <!--底面顶点坐标-->

121.44256381,31.599374708,106.36999999

121.44256516,31.599374346,106.36999999

121.44256614,31.599373358,106.36999999

121.44256651,31.599372008,106.36999999

121.44256614,31.599370658,106.36999999

121.44256516,31.59936967,106.36999999

121.44256381,31.599369308,106.36999999

121.44256246,31.59936967,106.36999999

121.44256147,31.599370658,106.36999999

121.44256111,31.599372008,106.36999999

[0116]

121.44256147,31.599373358,106.36999999

121.44256246,31.599374346,106.36999999

121.44256381,31.599374708,106.36999999

</coordinates>

</LinearRing>

</outerBoundaryIs>

#### $<$ /Polygon>

```
<Polygon> <!--第1个侧面-->
```

```
<extrude>0</extrude>
```
<tessellate>1</tessellate>

```
<altitudeMode> absolute </altitudeMode> <!-- 高程模式: 绝对海拔高度 -->
```
<outerBoundaryIs> <!-- 外边界 -->

<LinearRing>

<coordinates> <!-- 侧面顶点坐标-->

121.44256381,31.599374708,107.17

121.44256516,31.599374346,107.17

121.44256516,31.599374346,106.36999999

121.44256381,31.599374708,106.36999999

121.44256381,31.599374708,107.17

</coordinates>

```
</LinearRing>
```

```
</outerBoundaryIs>
```
</Polygon>

```
<Polygon> <!--第 k 个侧面, k = 2, ..., 12 -->
```
<extrude>0</extrude>

<tessellate>1</tessellate>

<altitudeMode> absolute </altitudeMode> <!-- 高程模式: 绝对海拔高度 -->

<outerBoundaryIs> <!-- 外边界-->

<LinearRing>

 $\dddotsc$ 

```
<coordinates> <!-- 侧面顶点坐标, 略-->
```
[0117]

</coordinates>

 $\le$ /LinearRing>

</outerBoundaryIs>

 $<$ /Polygon>

</MultiGeometry>

. . .

[0118] 钻孔管段的外观样式涉及两个方面 :一是代表钻孔管段的正十二棱柱的各个多边 形的样式,这需要定义多边形的填充颜色 ;一是钻孔管段说明气泡框样式,这需要设置气泡 框的背景色、文本前景色和气泡框中显示的文本。使用 <Style> 标签定义钻孔管段外观样 式的 KML 代码如下 :

[0119]

<Style id ="FFC1B6FF"> <!-- 定义钻孔管段的外观样式-->

<PolyStyle> <!-- 定义表示钻孔管段的正十二棱柱的外观样式-->

<color>FFC1B6FF</color> <!-- 填充颜色 -->

<colorMode>normal</colorMode> <!-- 颜色模式 -->

<fill>1</fill> <!-- 填充多边形 -->

<outline>0</outline> <!-- 不显示多边形轮廓 -->

</PolyStyle>

<BalloonStyle><!-- 钻孔管段说明气泡框样式 -->

<bgColor>ffE6D8AD</bgColor><!-- 气泡框背景色 -->

<textColor>ff000000</textColor> <!-- 文本前景色 -->

<text><![CDATA[\$[description]]]></text> <!-- 气泡框中显示的文本 -->

</BalloonStyle>

 $\langle$ Style>

[0120] 与钻孔管段相关联的描述信息包括该管段所代表的地层信息以及该管段所属钻 孔的基本信息,这些信息可放入钻孔管段说明气泡框来展现。本发明使用标准的 HTML 来定 义这类描述信息,并将其放入 CDATA 标签,与 <MultiGeometry> 标签定义的钻孔管段多边形 组合在一起,形成钻孔管段的完整定义。使用 <Placemark> 标签定义钻孔管段的完整代码 如下 :

[0121]

<Placemark> <!-- 定义钻孔管段 -->

```
<name>CQC30-①1</name> <!-- 钻孔名称以及该段地层的编号 -->
```
[0122]

<description> <!-- 使用标准的 HTML 来定义与该管段相关的描述信息 -->

 $\leq$ [CDATA[

 $\text{thm}$ 

<!-- 具体描述信息, 略-->  $\sim$ 

 $<$ /html>

 $\parallel$ 

 $\le$ /description>

<stvleUrl>#FFC1B6FF</stvleUrl> <!-- 引用钻孔管段外观样式-->

<MultiGeometry>

<!-- 钻孔管段的空间位置, 各个多边形的具体顶点坐标见上文 -->

</MultiGeometry>

 $<$ /Placemark>

[0123] 第六步 构建基于 LOD 的海量钻孔模型多尺度表达机制

[0124] 在一个范围较大的研究区域,往往会有数以千计的地质钻孔。由于三维模型的结 构复杂、数据量大,基于现有的计算机硬件,在数字地球软件平台中全部加载并显示这些海 量的钻孔模型,常常面临着数据加载速度慢、系统负荷重等难题。为提高钻孔数据的存取效 率、减少三维模型的绘制时间,并增强三维模型与用户交互的实时性,需要引入 LOD (Level of detail,细节层次模型)技术,建立并实现海量钻孔模型的多尺度表达机制。建模过程 的第六步,需要基于前述步骤创建的多尺度的钻孔模型,使用 KML 中的 <Region>、<Lod>、 <NetworkLink> 标签,定义控制多尺度钻孔模型加载及显示的参数,以实现海量钻孔模型在 数字地球平台上的快速存取、及时更新和实时渲染。

[0125] 尺度是指对空间对象进行描述的细节程度以及覆盖的空间范围。在数字地球系统 中,空间对象的多尺度表达主要体现在不同的细节层次(LOD)上。LOD 是指生成或绘制细节 程度逐渐变化的一组目标模型。对于一个特定的钻孔,前面各步生成的模型可归分两种不 同的尺度 :一种是适合于宏观大范围场景显示的低细节层次的模型,如钻探点位模型 ;另 一种是适合于局部区域小范围显示的高细节层次的模型,包括钻孔分层散点及管状模型。 这两种尺度的钻孔模型具有不同的数据特征和应用场合。

[0126] 作为低细节层次的模型,钻探点位模型的数据结构比较简单,数据量也很小,适合 于在大范围低分辨率场景下展示大量的地质钻孔的场合。钻孔管段及分层散点模型则是高 细节层次的模型,其数据结构复杂,数据量也比较大,只适合于在局部区域小范围高分辨率 场景下显示少量钻孔的内部细节的场合。以下 KML 代码示范了控制钻探点位模型、钻孔管 段模型及分层散点模型加载、显示的方法 :

[0127]

<NetworkLink> <!-- 控制钻探点位模型加载及显示 -->

<name>140130030(CQC30)</name> <!-- 钻孔编号及名称 -->

<Region>

<LatLonAltBox> <!-- 钻探点位区域范围框 -->

 $\leq$ north $>$ 31.6084 $\leq$ /north $>$ 

 $\le$ south>31.5904 $\le$ /south>

 $\leq$ east>121.452 $\leq$ /east>

 $\langle west>121.434 \langle west>$ 

</LatLonAltBox>

 $<$ Lod $>$ 

```
<minLodPixels>32</minLodPixels> <!-- 区域可见性范围下限的测量值-->
```
<maxLodPixels>-1</maxLodPixels> <!-- 区域可见性范围上限的测量值 -->

 $<$ /Lod>

 $<$ /Region>

 $<$ Link $>$ 

<href>140130030 Point.kml </href> <!-- 加载表示该孔钻探点位的 KML 文件 --> <viewRefreshMode>onRegion</viewRefreshMode> <!-- 刷新链接模式 -->

 $<$ /Link>

</NetworkLink>

<NetworkLink>

```
<name>strata at CQC30</name> <!-- 特定钻孔中的地层 -->
```
 $<$ Region $>$ 

<LatLonAltBox> <!-- 钻探点位区域范围框 -->

<north>31.608372008</north>

<south>31.590372008</south>

 $\leq$ east>121.45156381 $\leq$ /east>

```
\langle west \rangle121.43356381\langle west \rangle
```
</LatLonAltBox>

 $<$ Lod>

[0128]

<minLodPixels>512</minLodPixels> <!-- 区域可见性范围下限的测量值-->

<maxLodPixels>-1</maxLodPixels> <!-- 区域可见性范围上限的测量值-->

 $<$ /Lod>

 $<$ /Region>

 $\langle$ Link>

<!-- 加载表示该孔分层散点和管状模型的 KML 文件 -->

<href>140130030 Cylinder.kml</href>

<viewRefreshMode>onRegion</viewRefreshMode> <!-- 刷新链接模式 -->

 $<$ /Link>

</NetworkLink>

[0129] 在上面的代码中,代表钻孔 CQC30(编号为 140130030)的钻探点位模型存储在一 个单独的 KML 文件(140130030\_Point.kml)中,钻孔分层散点及管段模型则合并存储在另 一个独立的 KML 文件(140130030\_Cylinder.kml)中。激活钻探点位模型的区域可见性范围 下限是 32 个屏幕像素,而激活钻孔分层散点及管段模型的区域可见性范围下限则达到 512 个屏幕像素。也就是说,只要 <LatLonAltBox> 标签所定义的区域(该区域在钻探点位附近) 在计算机屏幕上的显示像素达到了 32,钻探点位模型就会被加载并显示出来 ;而对于钻孔 分层散点及管段模型,则需要 <LatLonAltBox> 标签所定义的区域在计算机屏幕上的显示 像素达到 512,这些高细节层次的模型才能被加载、显示。可以看出,通过使用这种基于 LOD 的多尺度表达机制,可以极大的降低钻孔数据传输流量和场景中的几何图形数量,提高数 字地球软件平台的模型加载效率和交互响应速度。

[0130] 第七步在数字地球平台上进行三维可视化及查询、分析操作

[0131] 将生成的钻孔模型加载到数字地球平台(如 Google Earth、NASA World Wind、 Microsoft Virtual Earth、ESRI ArcGIS Explorer等)中,进行可视化展示与三维分析。基 于数字地球软件平台,不仅可以将钻探点位直接展示在起伏的地形以及清晰的遥感影像图 上,还可以浏览、分析钻孔的三维模型。可以通过鼠标和键盘等交互设备,在三维空间中选 取特定的钻探点位、钻孔管段及分层散点,查询与这些空间对象相关联的属性信息。通过这 种方式,能够快速、直观、准确的展现各个钻孔的空间分布情况以及钻孔所揭示的地层属性 特征信息。

[0132] 下面介绍本发明在一个具有典型研究场区的实施结果。

[0133] 研究场区地处长江三角洲前缘河口滨海平原某城市,地下被厚约 250-350 米的第 四系松软沉积物所覆盖。研究场区地下空间开发利用主要集中在地表以下 50 米范围内,与 城市工程建设活动密切相关的土层主要是埋深为0~100m范围内的第四系松散土体。在研 究场区内,收集整理了具有代表性的钻孔 2747 个。将这些钻孔信息录入 Microsoft Excel 电子表格,形成钻孔数据表 ;然后使用本发明生成用 KML 表示的多尺度的钻孔模型。

[0134] 在 Google Earth 中载入用 KML 表示的钻孔模型,首先显示的各个钻孔所处的钻探 点位(图 3)。可使用鼠标点选钻探点位图标,查询相应钻孔的基本信息。使用鼠标,放大当

前场景到一定分辨率,Google Earth 会自动加载并显示钻孔的三维模型。这些三维模型由 分层散点、钻孔管段以及高程标注组成,并悬浮在钻探点位上面(图 4)。可使用鼠标点选某 一分层散点,查询该散点的上覆地层信息、下伏地层信息以及所属钻孔基本信息(图 5);也 可使用鼠标点选某一管段,查询该管段所代表的地层属性以及所属钻孔信息(图 6)。

[0135] 为了在网络上分发、共享这些钻孔信息,将本发明生成的、用 KML 表示的钻孔模型 存放到网络服务器上,并使用 Google Earth API 设计一个网站来分发这些模型。任何安装 了 Google Earth 插件的计算机都可以通过国际互联网访问这个网站,自由的浏览、查询研 究场区的地质钻孔信息(图 7)。这样,就以一种廉价、直观的方式实现了地质钻孔信息的网 络分发、共享与可视化。

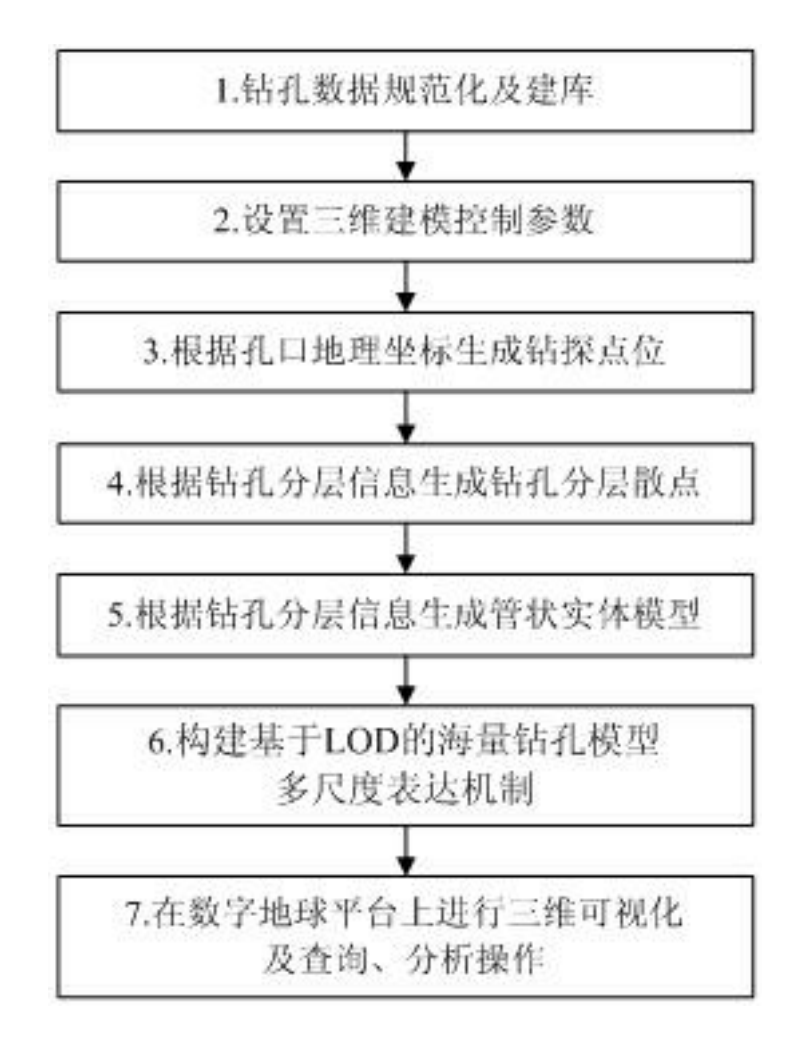

图 1

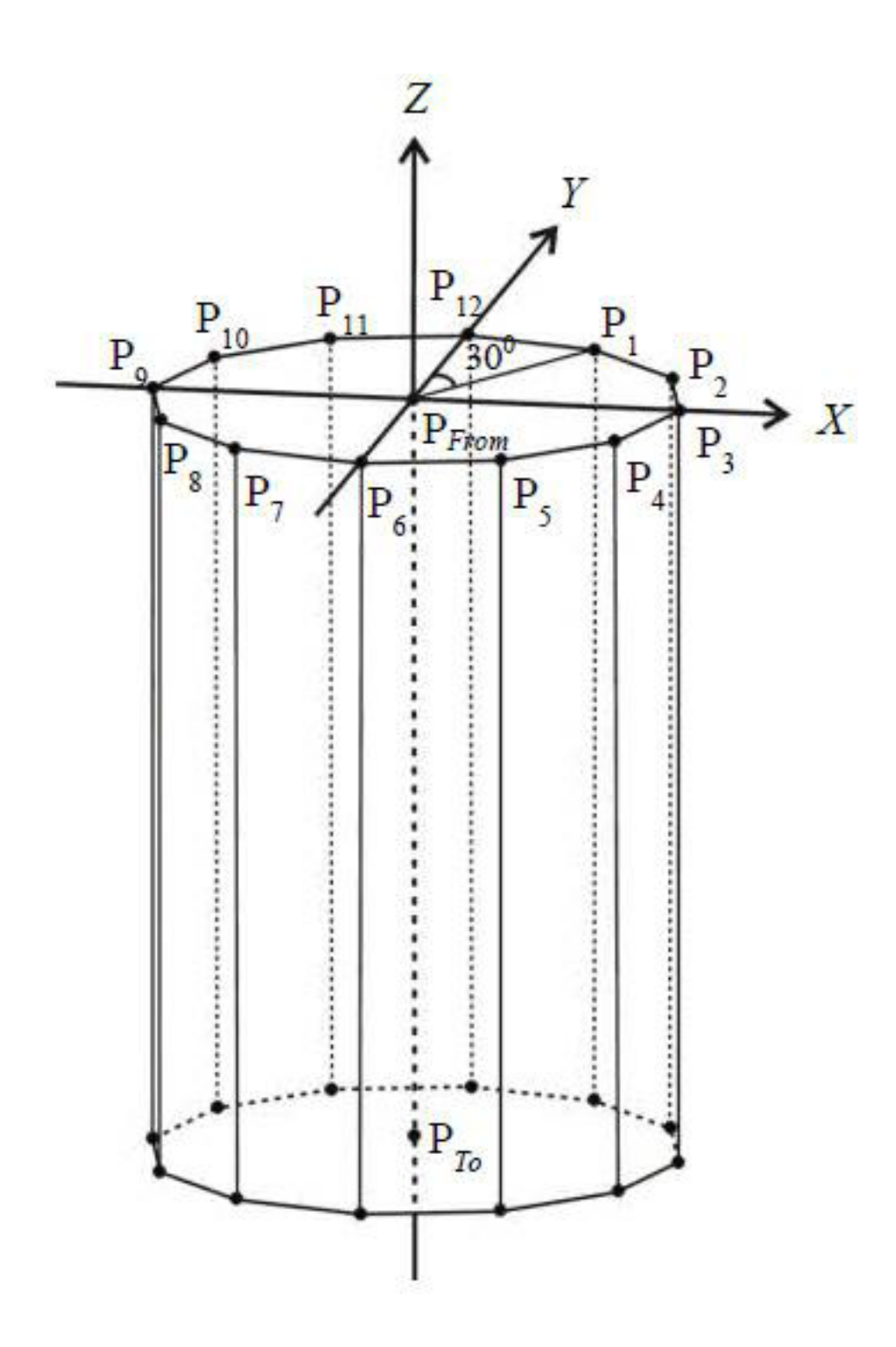

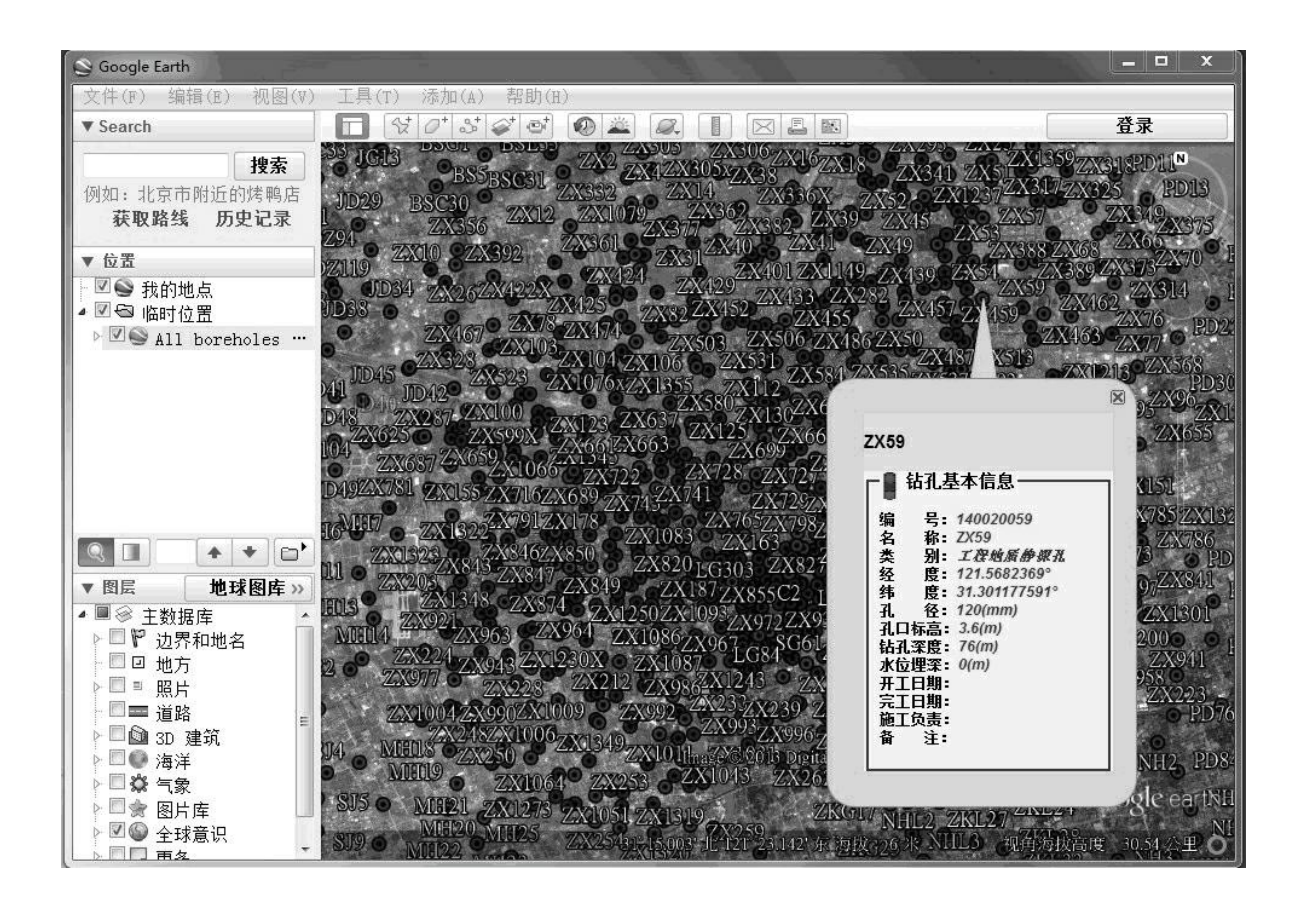

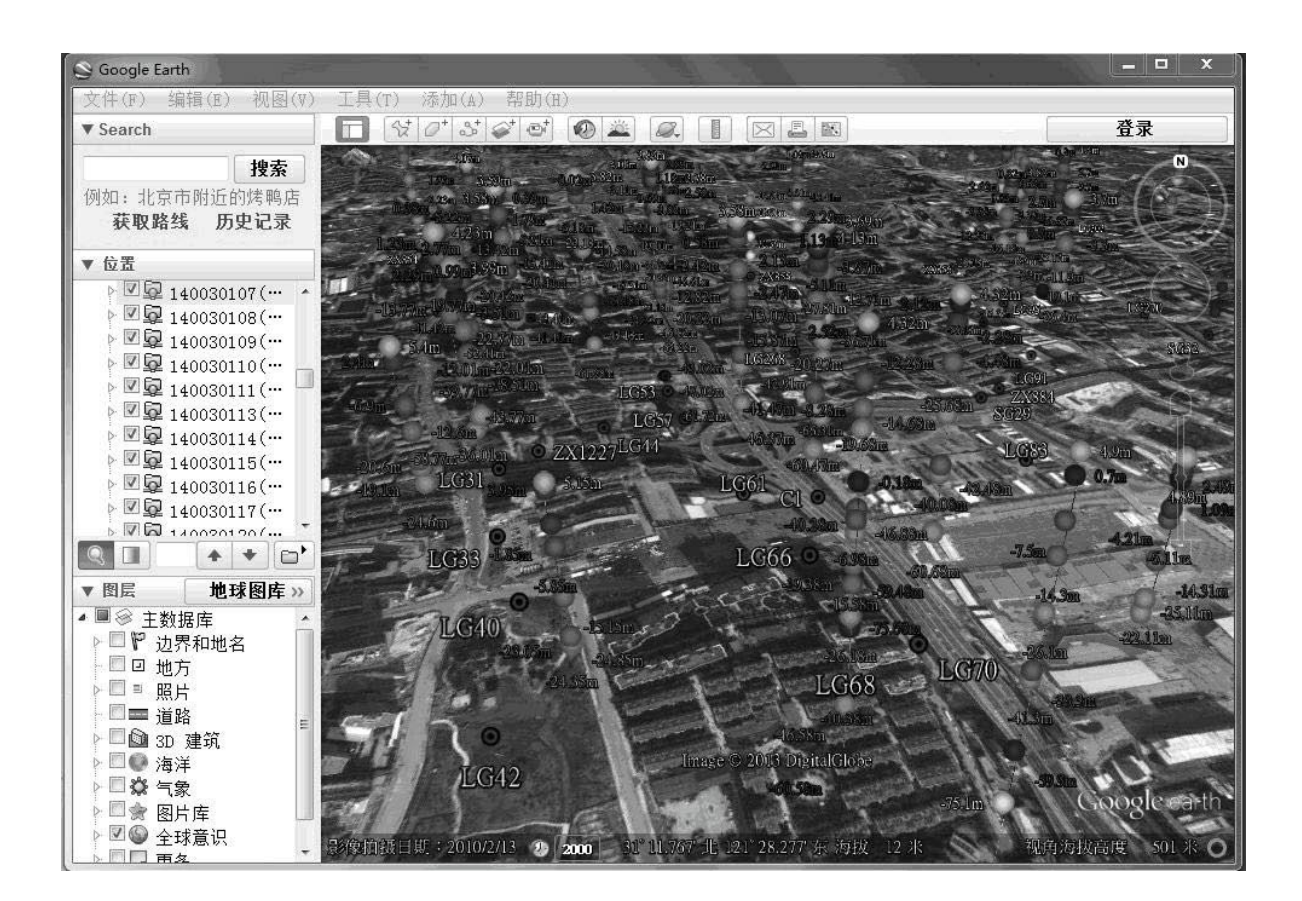

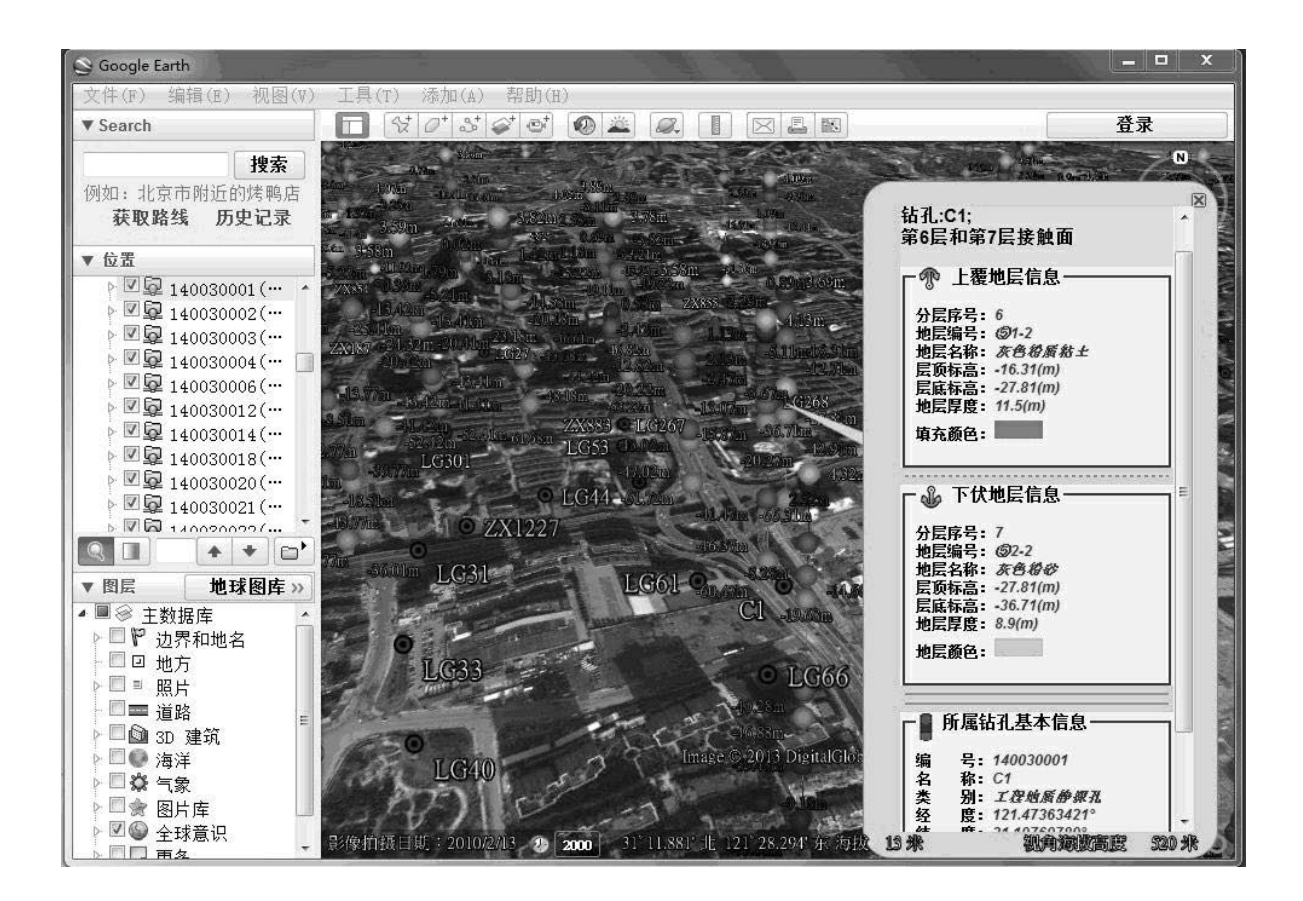

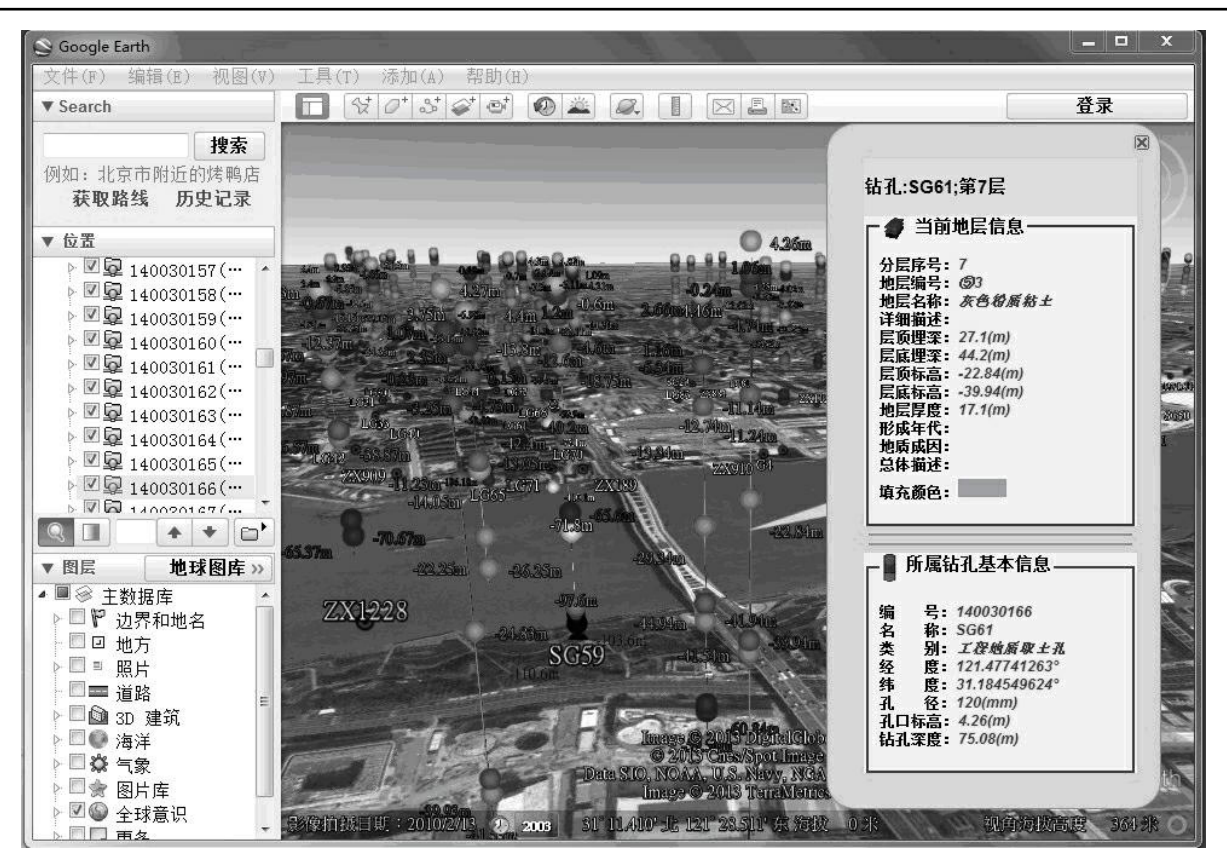

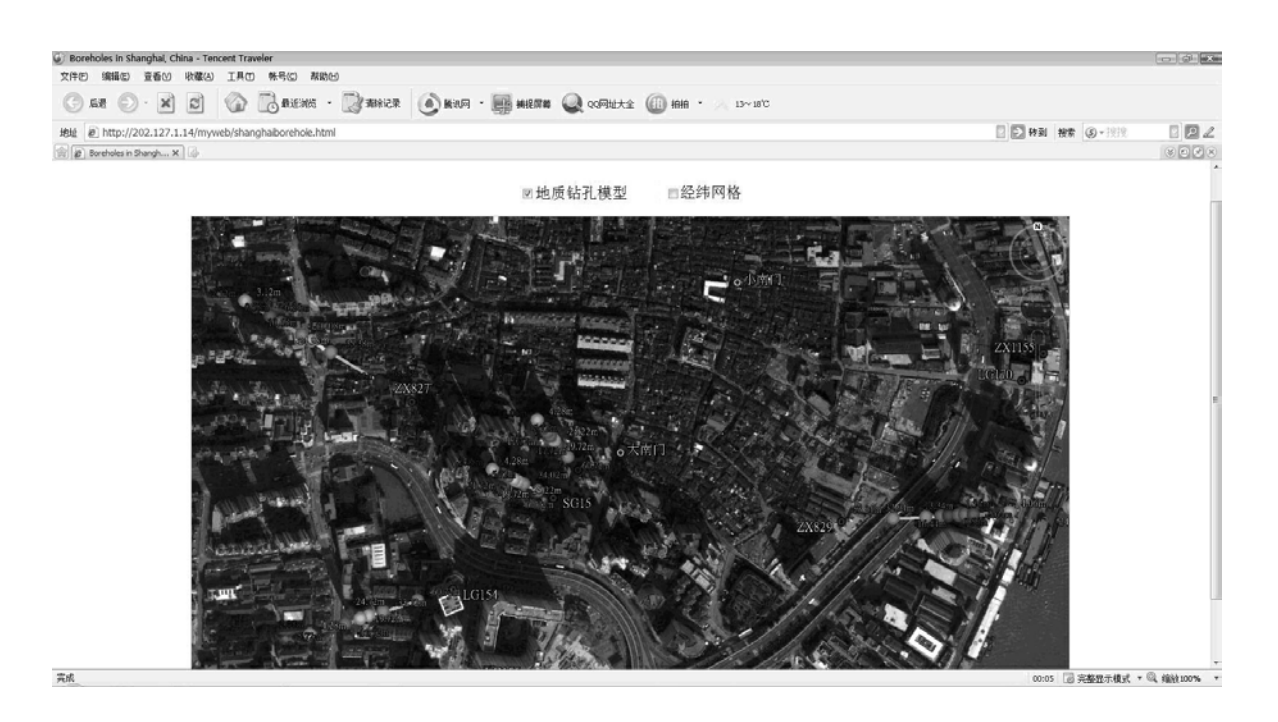

图 7